# **dbVar: A Genomic Structural Variation Database**

A collection of human genomic structural variation **https://www.ncbi.nlm.nih.gov/dbvar/**  National Center for Biotechnology Information • National Library of Medicine • National Institutes of Health • Department of Health and Human Services

### **Scope and Access**

The NCBI dbVar Structural Variation database houses human genomic structural variants (SV) greater than 50 base pairs in length. From the dbVar homepage (**A**, www.ncbi.nlm.nih.gov/dbvar), you can search (**B**), browse (**C**), view and download variant data from over 150 studies, such as 1000 Genomes Phase 3 (estd219), Genome in a Bottle (nstd175), Clinical Structural Variants (nstd102), gnomAD (nstd166), etc. You can access the variants using the Study Browser or the graphical Genome Browser. Individual Study and Variant Pages include links to the raw data as well as to related information at other NCBI and external resources. Bulk data downloads are available by FTP at ftp.ncbi.nlm.nih.gov/pub/dbVar/data (**D**).

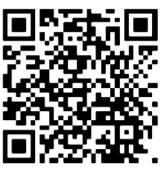

In 2018, dbVar introduced a new comprehensive set of non-redundant structural variants (NR set) consisting of unique insertions, duplications, and deletions. These compact files are suitable for use as references in the analysis of human structural variation. For example, you can use the dbVar NR set to filter and annotate other datasets in a broad range of applications including variant discovery and identifying rare and/or clinical variants. The dbVar NR set currently includes more than 2.5 million deletions, 1.3 million insertions, and 400 thousand duplications. The NR set is updated monthly as new variants are added to dbVar. You can find more information about the NR set, brief tutorials, and ways to access NR set FTP files from github at github.com/ncbi/dbvar/tree/master/Structural\_Variant\_Sets (**E**). **F** 

# **Searching in dbVar**

To search dbVar, type terms in the search box and click the "Search" button (**F**). For more refined results, use field-limited terms connected with Boolean operators. For example, querying with 17[chromosome] AND deletion[phenotype], retrieves all deletion structural variants on human chromosome 17 (**G**).

The search result page displays the variant ID, the type of variation and other key features in a table. Click the coordinates on different genome assemblies in the Location column (**H**) to open a graphical presentation of the variants in the dbVar **Genome Browser**. Click the "... more genes" link in the "Genes in region" column (**I**) to change display to the Summary format so records for affected genes are directly accessible. A set of filters (**J**) in the left-hand column allows quick refining of the variant list according to your interest.

Summary  $\sim 20$  per page  $\sim$ 

**Search results** 

nsv4349853

Organism: human

Location information:

Variant type: copy number variation

Genes(s) in region: TADA2A, ZNHIT3, PIGW,

RNA5SP439, SYNRG, AATF, LOC105371750

NCBI36 (hg18); 17: 31893304-33268343

Associated study: nstd102

Submitted:

Validation status: Not tested

ID: 49344766 variant

Clinical significance: Pathogenic

Items: 10

 $\Box$ 

 $1.$ 

dbVar dbVar **B Search** Advanced Ш dbVar dbVar is NCBI's database of human genomic structural variation - insertions, deletions, duplications, inversions, mobile elements, translocations, and others **Getting Started Accessing Data Other NCBI Resources Overview of Structural Variation Structural Variation Data Hub** dbSNP **Organism List Nonredundant Datasets (GitHub) ClinVar FAQ** Tools for analyzing dbVar data **Variation Portal** Help **Study Browser Variation Tools C**  Factsheet **Genome Browser D FTP Data Download** n **Clinical Structural Variation Walkthrough** Check out or new Walkthrough page. It shows you how to visualize and explore known clinical structural variants, and also serves as a general example of how to navigate our resource. Also: Compare and analyze your structural variant (SV) data with known SV in dbVar, with our easy-to-use files of non-**E**  redundant (NR) deletions, duplications, and insertions aggregated from across studies in dbVar. The files are available for human assembly versions GRCh37 and GRCh38. Descriptions of the NR data and tutorials are available on GitHub. **Submitting Data** dbVar News and Announcements External Resources Announcements Database of Genomic Variants archive (DG) **Submission Guidelines Object Type** Tabular View - 20 per page -Variant (10) **Search results G**  Organism Items: 10 human  $(10)$ http://bit.ly/2cSSByR **Variant Region Number of Variants: 10 Type** Number copy number variation (1 Variant  $\mathsf{nf}$ Study Clinical Genes in Region Organism Location **H**  Type **Method Type** Variant ID **Assertion** region  $ID$ Multiple (9) Calls Curated (1) GRCh37 (hq19) chr17: 34.819.191-36.194.230 **Clinical Assertion** GRCh38.p12 chr17: 36,463,349-37,834,613 copy **TADA2A J**  Pathogenic Pathogenic (8) 4349853 number  $\overline{1}$ nstd102 human **ZNHIT3, 35** Likely pathogenic (1) variation 2,073,295, NCBI36 (hg18) more genes **I** chr17: 31,893,304-33,268,343 **Validation Status** GRCh38 (hg38) chr17: 37,710,654-37,710,6 None (10) copy nsv3971867 number 2 nstd102 human Pathogenic GRCh37.p13 chr17: 36,070,662-36,070 HNF1R Remapped: GRCh38.p12; 17: 3646 LOC105371754 **Subject Gender** variation NCBI36 (hg18) chr17: 33,144,775-33,144,775 GRCh38.p12; 17|NT\_187614.1: 698253-2073 not reported (10) GRCh37 (hg19) chr17: 34,815,072  $3,192,492,$ **Allele Origin** copy GRCh38.p12 chr17: 36,459,259-832,872 LHX1, HNF1B, GRCh38.p12 chr17|NT 187614 nsv3877390 number 1 nstd102 human Pathogenic  $1:694,163$ germline (4) 2,071,557, NCBI36 (hg18) variation 35 more genes de novo (3) chr17: 31,889,185-33,266

GRCN<sub>37</sub> (hg19); 17: 3

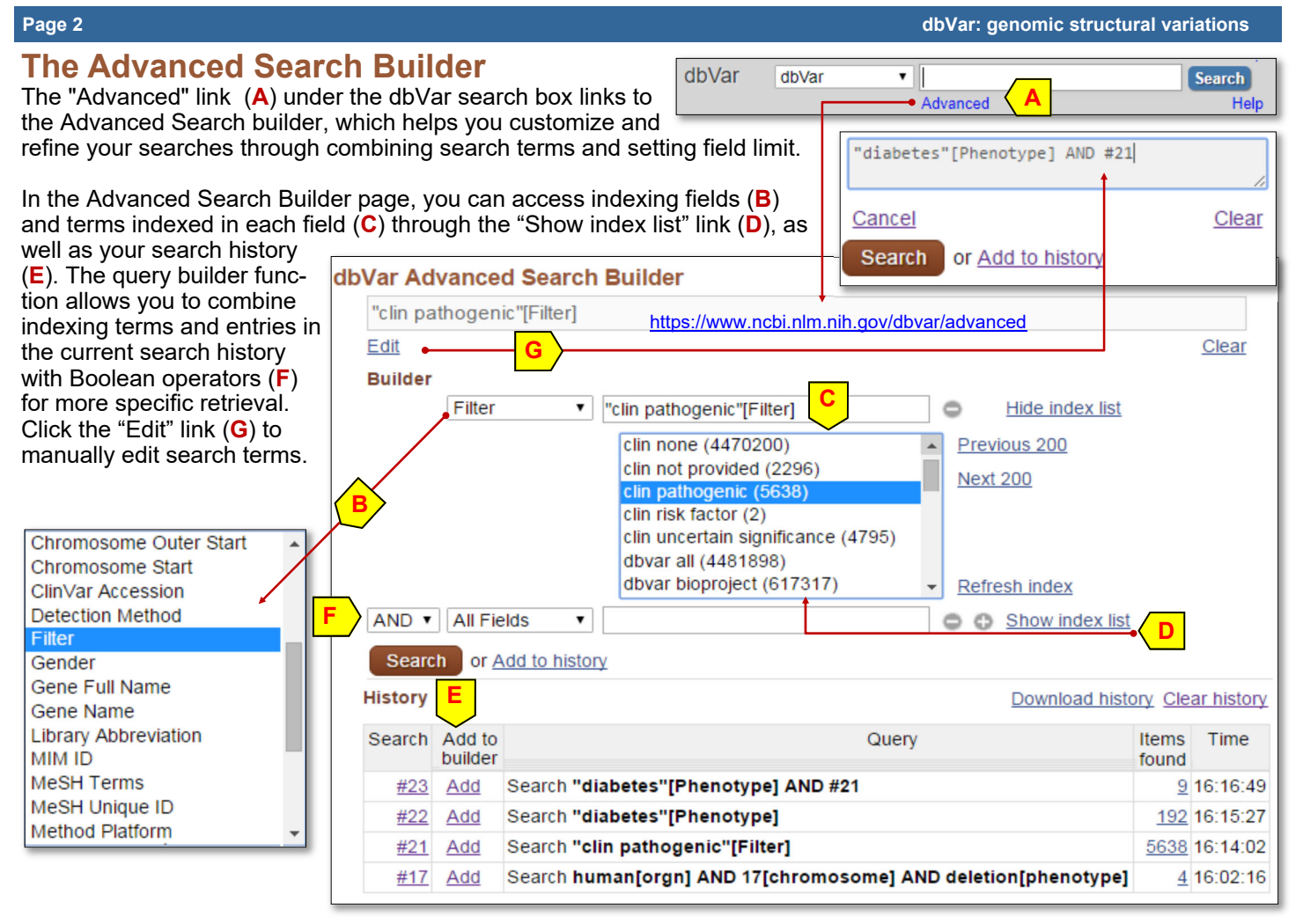

#### **dbVar Study Browser**

The dbVar homepage provides links to the Study Browser page, where you can browse by study IDs. The Study Browser table (below) sums up the available studies in a table. Clicking a column header, such as the "Variant Region Count" (G), sorts the list according to the value in that column so you can locate studies with certain characteristics. Identifiers for individual studies in the Study column (**H**) links to detailed display of specific studies, while the citations in the Publication column (**I**) link to relevant articles in PubMed. You can use criteria filters in the right-hand column (**J**) to narrow the list of studies displayed.

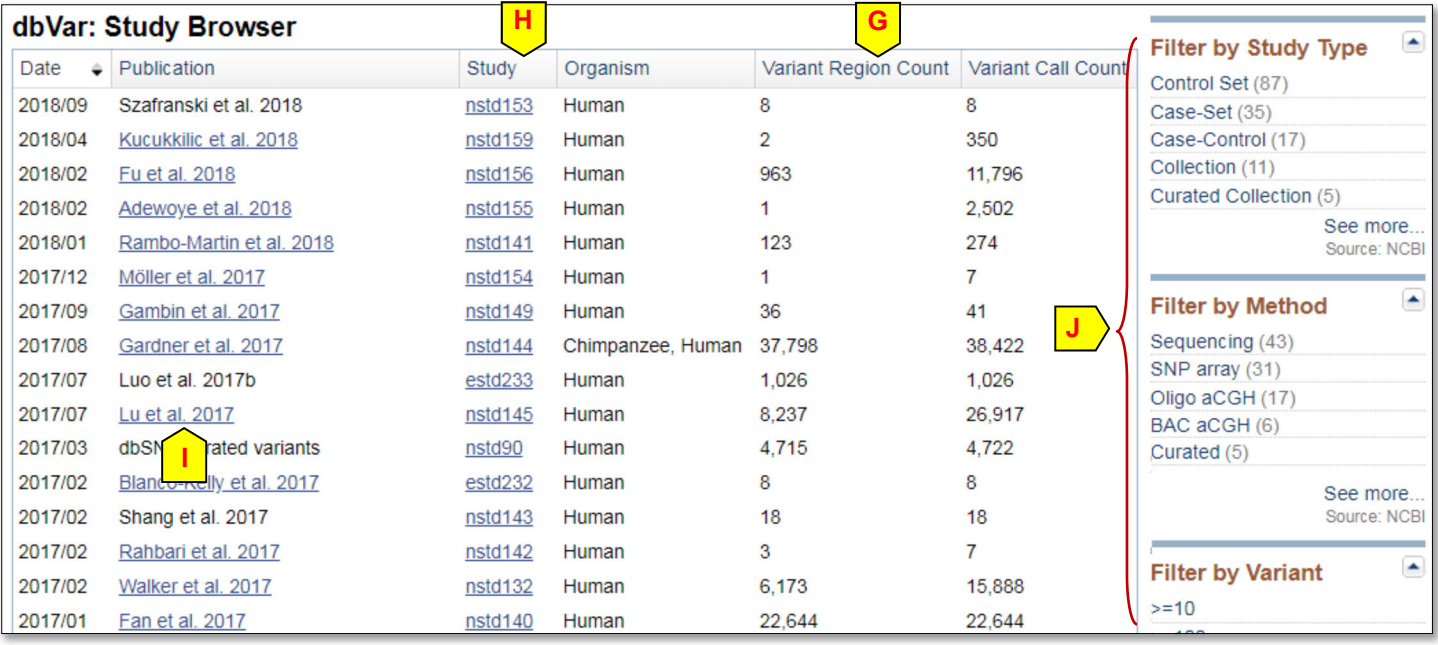

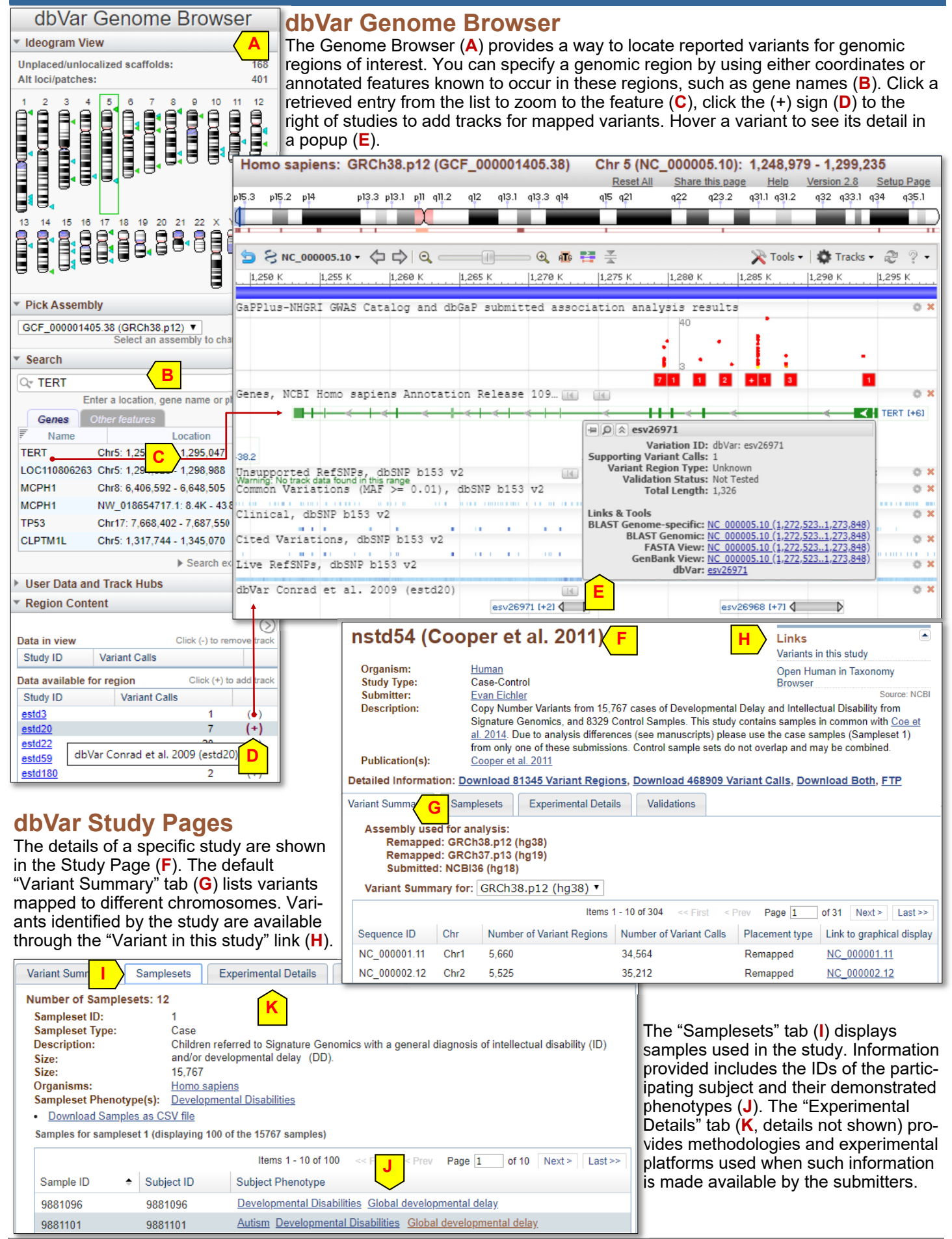

NCBI Handout Series | dbVar | Last Update September 30, 2019 Contact: info@ncbi.nlm.nih.gov

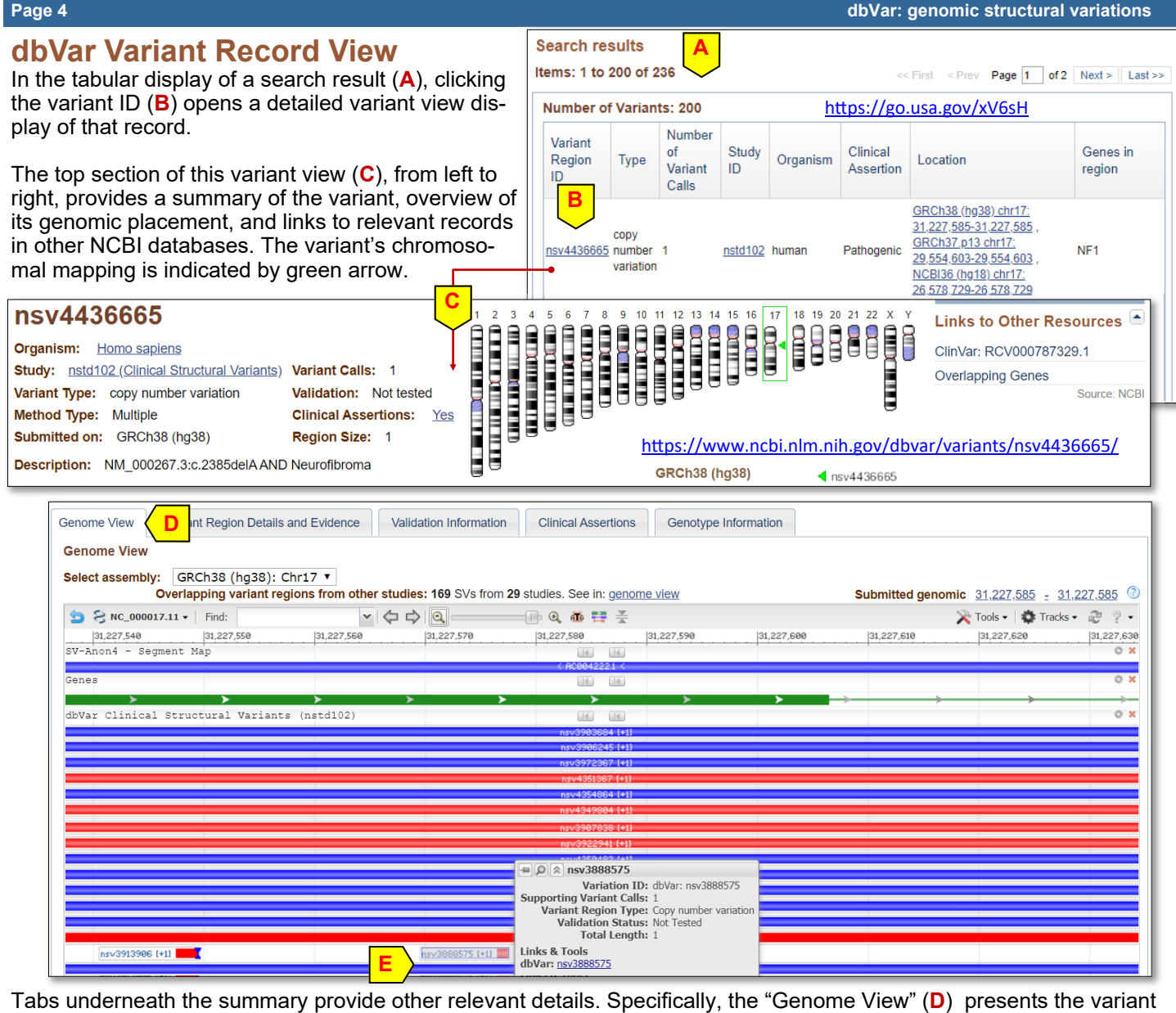

graphically in its genomic context. Hovering the mouse pointer over a variant brings out its summary in a popup (**E**) The "Variant Region Details Genome View Variant Region Details and Evidence idation Information **Clinical Assertions** Genotype Information **F** and Evidence" (**F**) pro-**Variant Region Placement Information** vides detailed genomic Variant Region ID Placement Type Score Assembly Assembly Unit Reciprocity Sequence ID Chr Start Stop coordinates on different

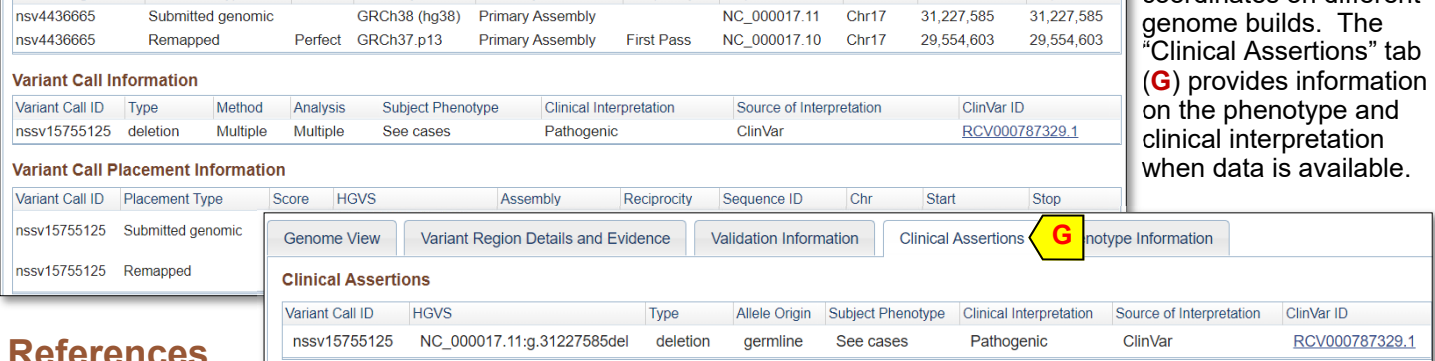

## **References**

- 1. Lappalainen I, et. al. (2013) dbVar and DGVa: public archives for genomic structural variation. Nucleic Acids Res. 41 (D1):D936-41. PMID: 23193291.
- Sneddon TP and Church DM. (2012) Online resources for genomic structural variation. Methods Mol Biol. 838:273- 89. PMID: 22228017.
- 3. dbVar help documentation: www.ncbi.nlm.nih.gov/dbvar/content/help/